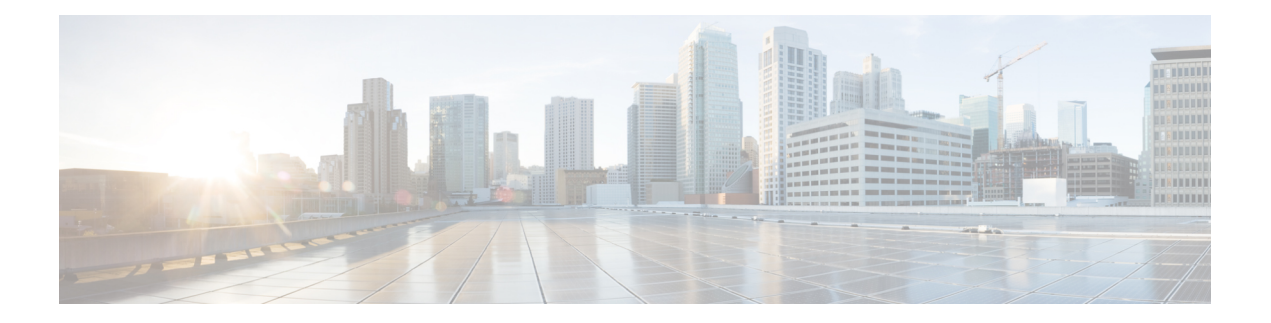

# **Configuring VRRP**

This chapter describes how to configure the Virtual Router Redundancy Protocol (VRRP) on Cisco NX-OS switches.

This chapter includes the following sections:

- [Information](#page-0-0) About VRRP, on page 1
- Guidelines and [Limitations](#page-4-0) for VRRP, on page 5
- Default [Settings](#page-5-0) for VRRP, on page 6
- [Configuring](#page-6-0) VRRP, on page 7
- [Configuring](#page-15-0) VRRPv3, on page 16
- Verifying the VRRPv2 [Configuration,](#page-20-0) on page 21
- Verifying the VRRPv3 [Configuration,](#page-20-1) on page 21
- [Displaying](#page-21-0) VRRP Statistics, on page 22
- [Configuration](#page-21-1) Examples for VRRPv2, on page 22
- [Configuration](#page-23-0) Example for VRRPv3, on page 24
- Additional [References,](#page-23-1) on page 24

# <span id="page-0-0"></span>**Information About VRRP**

VRRP allows for transparent failover at the first-hop IP router, by configuring a group of routers to share a virtual IP address. VRRP selects a primary router in that group to handle all packets for the virtual IP address. The remaining routers are in standby and take over if that the primary router fails.

### **VRRP Operation**

A LAN client can determine which router should be the first hop to a particular remote destination by using a dynamic process or static configuration. Examples of dynamic router discovery are as follows:

- Proxy ARP—The client uses Address Resolution Protocol (ARP) to get the destination it wants to reach, and a router will respond to the ARP request with its own MAC address.
- Routing protocol—The client listens to dynamic routing protocol updates (for example, from Routing Information Protocol [RIP]) and forms its own routing table.
- ICMP Router Discovery Protocol (IRDP) client—The client runs an Internet Control Message Protocol (ICMP) router discovery client.

The disadvantage to dynamic discovery protocolsisthat they incursome configuration and processing overhead on the LAN client. Also, if a router fails, the process of switching to another router can be slow.

An alternative to dynamic discovery protocolsisto statically configure a default router on the client. Although this approach simplifies client configuration and processing, it creates a single point of failure. If the default gateway fails, the LAN client is limited to communicating only on the local IP network segment and is cut off from the rest of the network.

VRRP can solve the static configuration problem by enabling a group of routers (a VRRP group) to share a single virtual IP address. You can then configure the LAN clients with the virtual IP address as their default gateway.

The following figure shows a basic VLAN topology. In this example, Routers A, B, and C form a VRRP group. The IPaddress of the group isthe same addressthat was configured for the Ethernet interface of Router A (10.0.0.1).

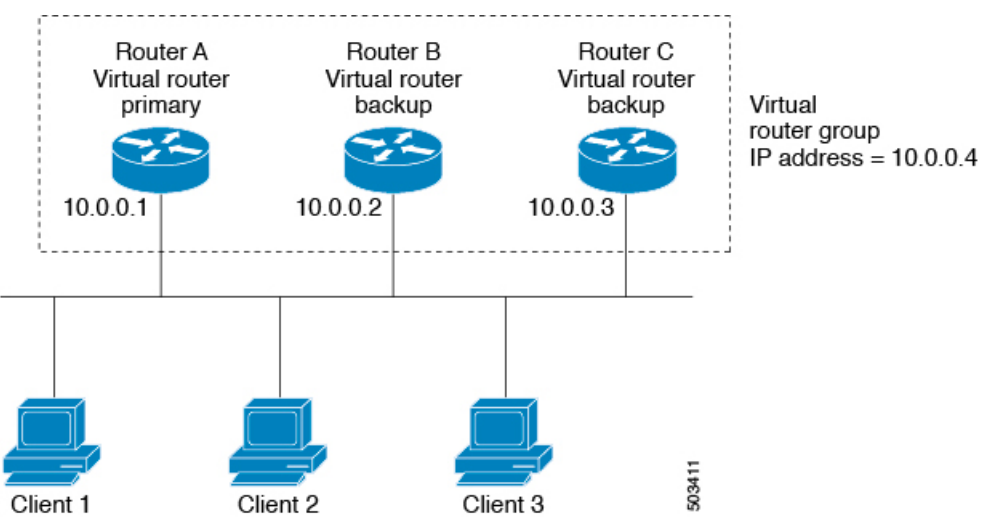

Because the virtual IP address uses the IP address of the physical Ethernet interface of Router A, Router A is the primary (also known as the IP address owner). As the primary, Router A owns the virtual IP address of the VRRPgroup router and forwards packets that are sent to this IPaddress. Clients 1 through 3 are configured

Routers B and C function as backups. If the primary fails, the backup router with the highest priority becomes the primary and takes over the virtual IP address to provide uninterrupted service for the LAN hosts. When router A recovers, it becomes the router primary again. For more information, see the "VRRP Router Priority and Preemption" section.

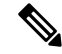

**Figure 1: Basic VRRP Topology**

with the default gateway IP address of  $10.0.0.1$ .

**Note**

Packets that are received on a routed port that is destined for the VRRP virtual IP address terminate on the local router, regardless of whether that router is the primary VRRP router or a backup VRRP router. This includes ping and telnet traffic. Packets received on a Layer 2 (VLAN) interface destined for the VRRP virtual IP address will terminate on the primary router.

### **VRRP Benefits**

The benefits of VRRP are as follows:

- Redundance—Enables you to configure multiple routers as the default gateway router, which reduces the possibility of a single point of failure in a network.
- Load Sharing—Allows traffic to and from LAN clients to be shared by multiple routers. The traffic load is shared more equitably among available routers.
- Multiple VRRP groups—Supports up to 255 VRRP groups on a router physical interface if the platform supports multiple MAC addresses. Multiple VRRP groups enable you to implement redundancy and load sharing in your LAN topology.
- Multiple IP Addresses—Allows you to manage multiple IP addresses, including secondary IP addresses. If you have multiple subnets that are configured on an Ethernet interface, you can configure VRRP on each subnet.
- Preemption—Enables you to preempt a backup router that has taken over for a failing primary with a higher priority backup router that has become available.
- Advertisement Protocol—Uses a dedicated Internet Assigned Numbers Authority (IANA) standard multicast address (224.0.0.18) for VRRP advertisements. This addressing scheme minimizes the number of routersthat mustservice the multicasts and allowstest equipment to accurately identify VRRPpackets on a segment. IANA has assigned the IP protocol number 112 to VRRP.
- The benefits of VRRPv3 are as follows:
	- Interoperability in multivendor environments.
	- Support for the IPv4 and IPv6 address families.

### **Multiple VRRP Groups**

You can configure up to 255 VRRP groups on a physical interface. The actual number of VRRP groups that a router interface can support depends on the following factors:

- Router processing capability
- Router memory capability

In a topology where multiple VRRP groups are configured on a router interface, the interface can act as a primary for one VRRP group and as a backup for one or more other VRRP groups.

The following figure shows a LAN topology in which VRRP is configured so that Routers A and B share the traffic to and from clients 1 through 4. Routers A and B act as backups to each other if either router fails.

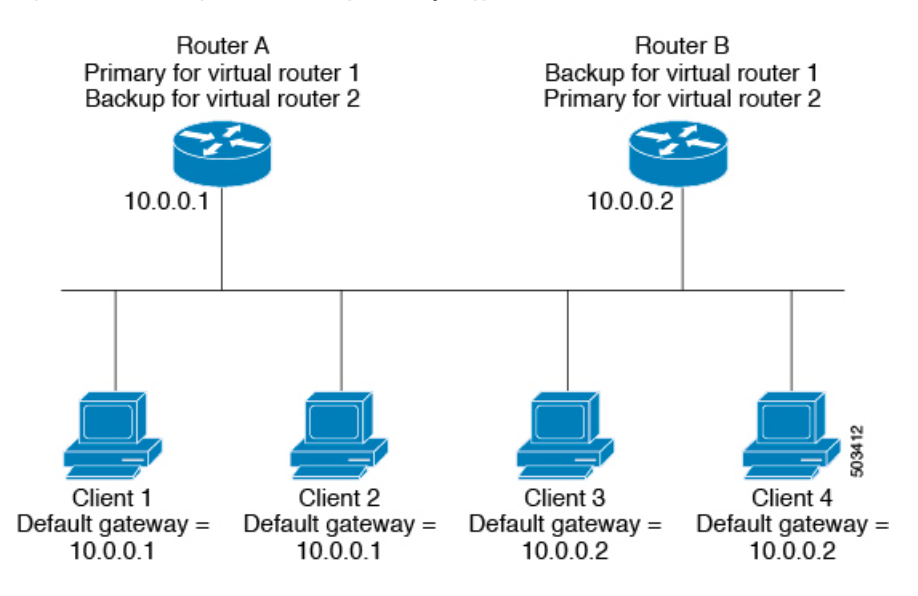

**Figure 2: Load Sharing and Redundancy VRRP Topology**

This topology contains two virtual IP addresses for two VRRP groups that overlap. For VRRP group 1, Router A is the owner of IP address 10.0.0.1 and is the primary. Router B is the backup to router A. Clients 1 and 2 are configured with the default gateway IP address of 10.0.0.1.

For VRRP group 2, Router B is the owner of IP address 10.0.0.2 and is the primary. Router A is the backup to router B. Clients 3 and 4 are configured with the default gateway IP address of 10.0.0.2.

### **VRRP Router Priority and Preemption**

An important aspect of the VRRP redundancy scheme is the VRRP router priority because the priority determines the role that each VRRP router plays and what happens if the primary router fails.

If a VRRP router owns the virtual IP address and the IP address of the physical interface, this router functions as the primary. The priority of the primary is 255.

Priority also determines if a VRRP router functions as a backup router and the order of ascendancy to becoming a primary if the primary fails.

For example, if router A, the primary in a LAN topology fails, VRRP must determine if backups B or C should take over. If you configure router B with priority 101 and router C with the default priority of 100, VRRP selects router B to become the primary because it has the higher priority. If you configure routers B and C with the default priority of 100, VRRP selects the backup with the higher IP address to become the primary.

VRRP uses preemption to determine what happens after a VRRP backup router becomes the primary. With preemption enabled by default, VRRP switches to a backup if that backup comes online with a priority higher than the new primary. For example, if Router A is the primary and fails, VRRP selects Router B (next in order of priority). If Router C comes online with a higher priority than Router B, VRRP selects Router C as the new primary, even though Router B has not failed.

If you disable preemption, VRRP will only switch if the original primary recovers or the new primary fails.

### **VRRP Advertisements**

The VRRP primary sends VRRP advertisements to other VRRP routers in the same group. The advertisements communicate the priority and state of the primary. Cisco NX-OS encapsulates the VRRP advertisements in IP packets and sends them to the IP multicast address assigned to the VRRP group. Cisco NX-OS sends the advertisements once every second by default, but you can configure a different advertisement interval.

### **VRRP Authentication**

VRRP supports the following authentication mechanisms:

- No authentication
- Plain text authentication

VRRP rejects packets in any of the following cases:

- The authentication schemes differ on the router and in the incoming packet.
- Text authentication strings differ on the router and in the incoming packet.

### **VRRPv3**

VRRP version 3 (VRRPv3) enables a group of switches to form a single virtual switch in order to provide redundancy and reduce the possibility of a single point of failure in a network. The LAN clients can then be configured with the virtual switch as their default gateway. The virtual switch, representing a group of switches, is also known as a VRRPv3 group.

### **Virtualization Support**

VRRP supports Virtual Routing and Forwarding instances (VRFs). By default, Cisco NX-OS places you in the default VRF unless you specifically configure another VRF.

If you change the VRF membership of an interface, Cisco NX-OS removes all Layer 3 configuration, including VRRP.

For more information, see Configuring Layer 3 [Virtualization](b-cisco-nexus-3600-nx-os-unicast-routing-configuration-guide-103x_chapter14.pdf#nameddest=unique_41).

## <span id="page-4-0"></span>**Guidelines and Limitations for VRRP**

VRRP has the following configuration guidelines and limitations:

- You cannot configure VRRP on the management interface.
- When VRRP is enabled, you should replicate the VRRP configuration across switches in your network.
- If you want to perform a graceful failover of the VRRPv3 peer, shut down the protocol first and then shut down the interface. Shutting down the interface does not guarantee a quick transition between the peers before the interface shuts down. Therefore, it can result in a VRRPv3 failover based on the expiry of the hold time.
- We recommend that you do not configure more than one first-hop redundancy protocol on the same interface.
- You must configure an IP address for the interface that you configure VRRP on and enable that interface before VRRP becomes active.
- Cisco NX-OS removes all Layer 3 configurations on an interface when you change the interface VRF membership, port channel membership, or when you change the port mode to Layer 2.
- When you configure VRRP to track a Layer 2 interface, you must shut down the Layer 2 interface and reenable the interface to update the VRRP priority to reflect the state of the Layer 2 interface.
- VRRPv3 has the following configuration guidelines and limitations:
	- VRRPv3 is not intended as a replacement for existing dynamic protocols. VRRPv3 is designed for use over multi-access, multicast, or broadcast-capable Ethernet LANs.
	- VRRPv3 is supported only on Ethernet and Fast Ethernet interfaces, bridge group virtual interfaces (BVIs), and Gigabit Ethernet interfaces as well as on Multiprotocol LabelSwitching (MPLS) virtual private networks (VPNs), VRF-aware MPLS VPNs, and VLANs.
	- When VRRPv3 is in use, VRRPv2 is unavailable. To configure VRRPv3, you must disable any VRRPv2 configuration.
	- Use VRRPv3 millisecond timers only where absolutely necessary and with careful consideration and testing. Millisecond values work only under favorable circumstances. The millisecond timer values are compatible with third-party vendors, as long as they also support VRRPv3.

## <span id="page-5-0"></span>**Default Settings for VRRP**

Table below lists the default settings for VRRP parameters.

#### **Table 1: Default VRRP Parameters**

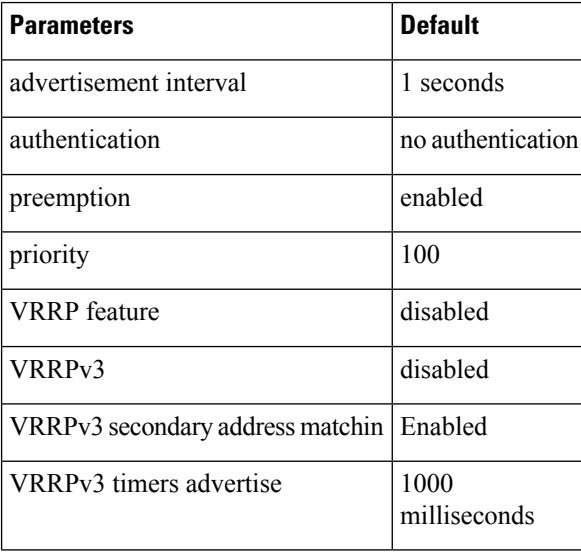

Ш

# <span id="page-6-0"></span>**Configuring VRRP**

### **Enabling the VRRP Feature**

You must globally enable the VRRP feature before you can configure and enable any VRRP groups. To enable the VRRP feature, use the following command in global configuration mode:

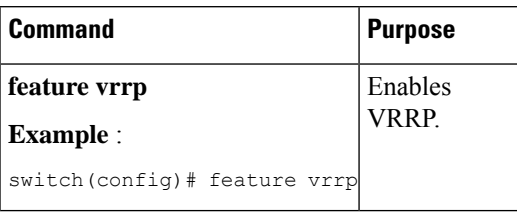

To disable the VRRP feature and remove all associated configuration, use the following command in global configuration mode:

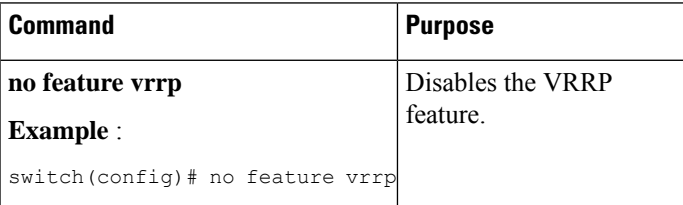

### <span id="page-6-1"></span>**Configuring VRRP Groups**

You can create a VRRP group, assign the virtual IP address, and enable the group.

You can configure one virtual IPv4 address for a VRRP group. By default, the primary VRRP router drops the packets addressed directly to the virtual IP address because the VRRP primary is only intended as a next-hop router to forward packets. Some applications require that Cisco NX-OS accept packets that are addressed to the virtual router IP. Use the secondary option to the virtual IP address to accept these packets when the local router is the VRRP primary.

Once you have configured the VRRP group, you must explicitly enable the group before it becomes active.

#### **Before you begin**

Ensure that you configure an IP address on the interface (see the [Configuring](b-cisco-nexus-3600-nx-os-unicast-routing-configuration-guide-103x_chapter4.pdf#nameddest=unique_88) IPv4 Addressing section).

#### **SUMMARY STEPS**

- **1. configure terminal**
- **2. interface** *interface -type slot/port*
- **3. no switchport**
- **4. vrrp** *number*
- **5. address** *ip-address* [ **secondary** ]
- **6. no shutdown**
- **7.** (Optional) **show vrrp**

I

**8.** (Optional) **copy running-config startup-config**

### **DETAILED STEPS**

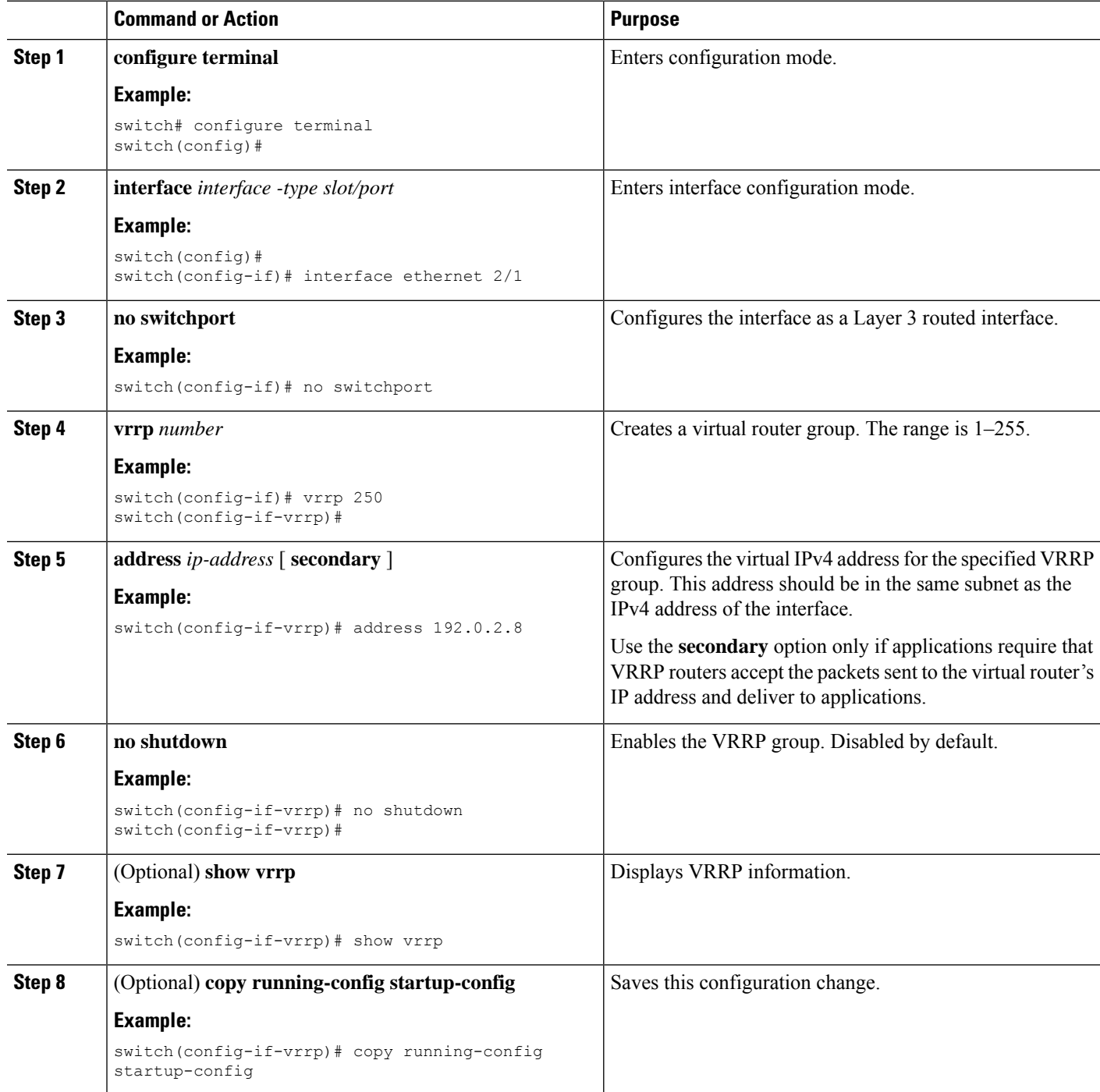

Ш

### <span id="page-8-0"></span>**Configuring VRRP Priority**

The valid priority range for a virtual router is 1–254 (1 is the lowest priority and 254 is the highest). The default priority value for backups is 100. For switches whose interface IP address is the same as the primary virtual IP address (the primary), the default value is 255.

#### **Before you begin**

Ensure that you have enabled the VRRP feature (see the [Configuring](#page-6-0) VRRP section).

Ensure that you have configured an IP address on the interface (see the [Configuring](b-cisco-nexus-3600-nx-os-unicast-routing-configuration-guide-103x_chapter4.pdf#nameddest=unique_88) IPv4 Addressing section.

### **SUMMARY STEPS**

- **1. configure terminal**
- **2. interface** *interface -type slot/port*
- **3. no switchport**
- **4. vrrp** *number*
- **5. shutdown**
- **6. priority** *level* [ **forwarding-threshold lower** *lower-value* **upper** *upper-value* ]
- **7. no shutdown**
- **8.** (Optional) **show vrrp**
- **9.** (Optional) **copy running-config startup-config**

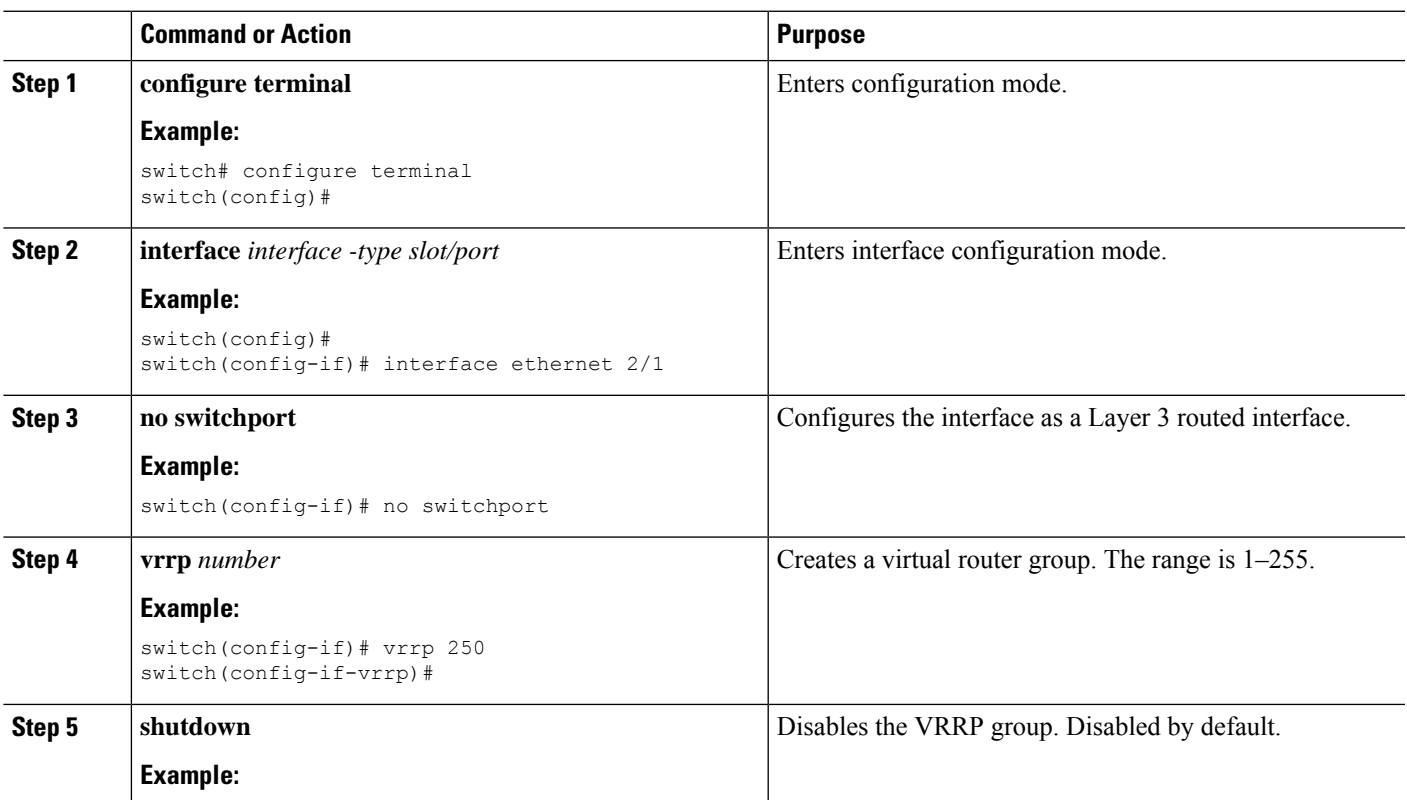

#### **DETAILED STEPS**

**Configuring VRRP**

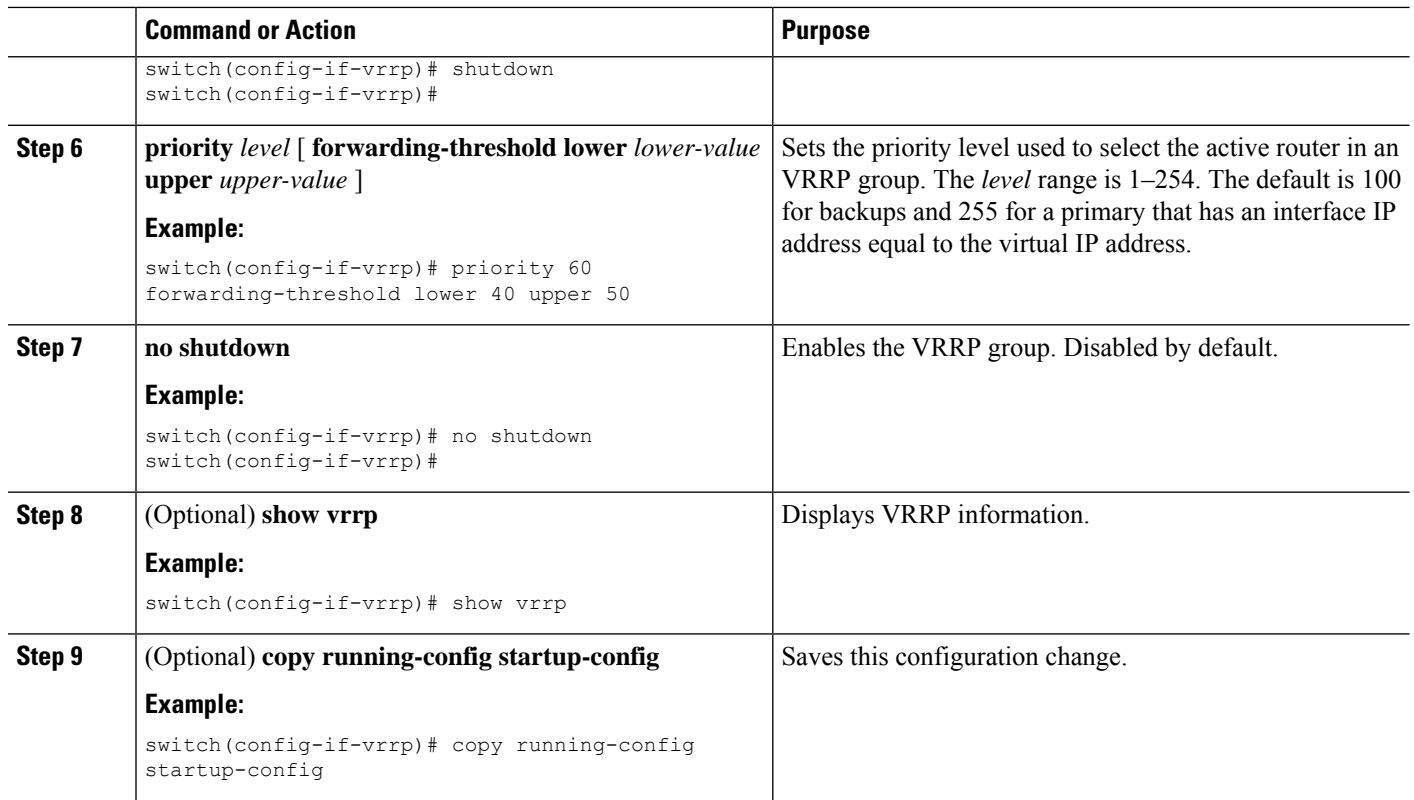

### **Configuring VRRP Authentication**

You can configure simple text authentication for a VRRP group.

### **Before you begin**

Ensure that the authentication configuration is identical for all VRRP switches in the network.

Ensure that you have enabled the VRRP feature (see the [Configuring](#page-6-0) VRRP section).

Ensure that you have configured an IP address on the interface (see the [Configuring](b-cisco-nexus-3600-nx-os-unicast-routing-configuration-guide-103x_chapter4.pdf#nameddest=unique_88) IPv4 Addressing section.

### **SUMMARY STEPS**

- **1. configure terminal**
- **2. interface** *interface -type slot/port*
- **3. no switchport**
- **4. vrrp** *number*
- **5. shutdown**
- **6. authentication text** *password*
- **7. no shutdown**
- **8.** (Optional) **show vrrp**
- **9.** (Optional) **copy running-config startup-config**

### **DETAILED STEPS**

 $\mathbf l$ 

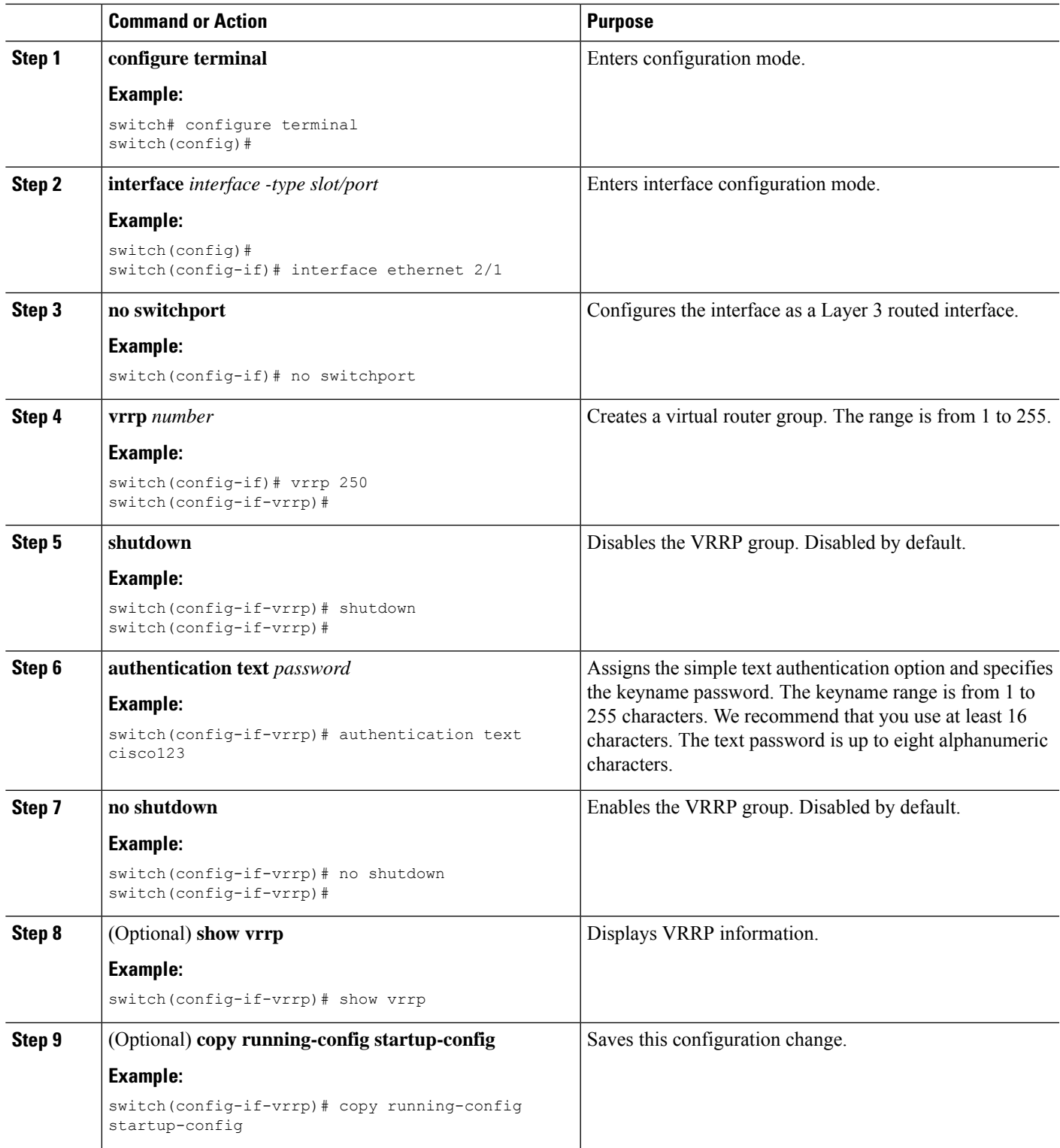

#### **Example**

## **Configuring Time Intervals for Advertisement Packets**

You can configure the time intervals for advertisement packets.

#### **Before you begin**

Ensure that you have enabled the VRRP feature (see the [Configuring](#page-6-0) VRRP section).

Ensure that you have configured an IP address on the interface (see the [Configuring](b-cisco-nexus-3600-nx-os-unicast-routing-configuration-guide-103x_chapter4.pdf#nameddest=unique_88) IPv4 Addressing section.

### **SUMMARY STEPS**

- **1. configure terminal**
- **2. interface** *interface -type slot/port*
- **3. no switchport**
- **4. vrrp** *number*
- **5. shutdown**
- **6. advertisement-interval** *seconds*
- **7. no shutdown**
- **8.** (Optional) **show vrrp**
- **9.** (Optional) **copy running-config startup-config**

### **DETAILED STEPS**

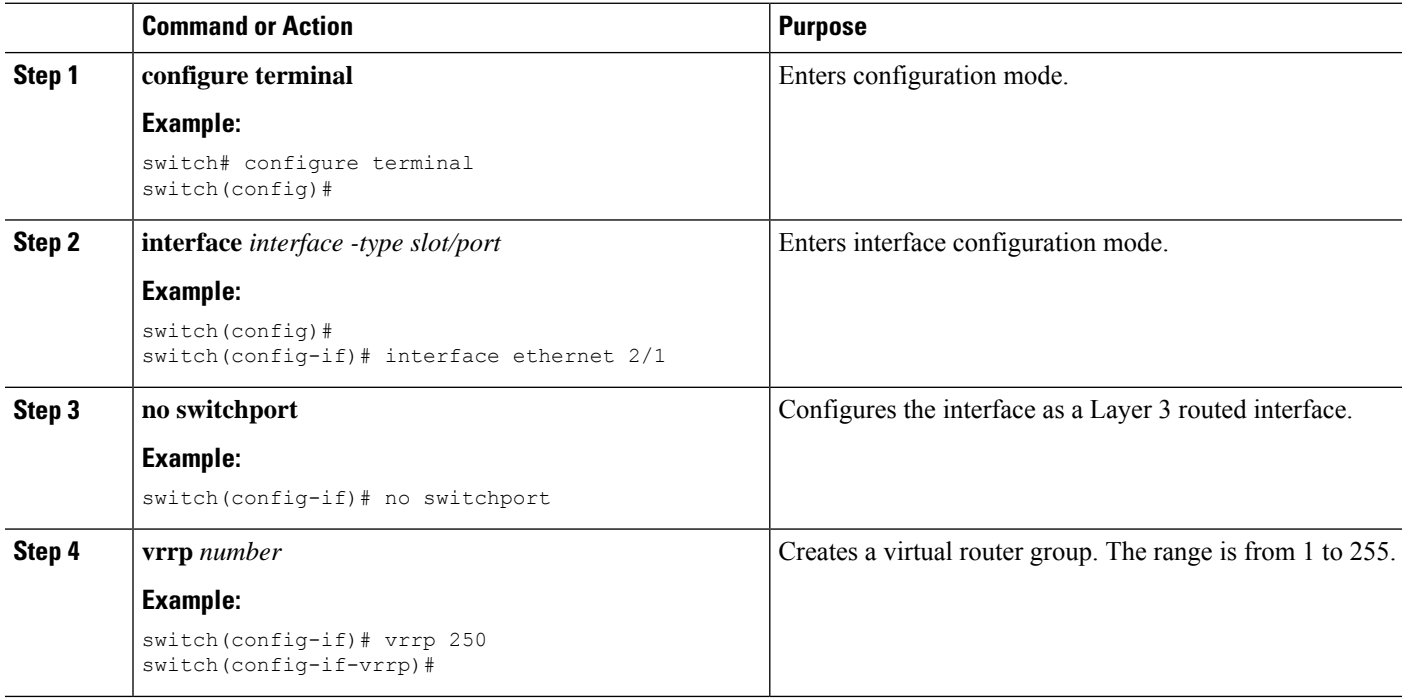

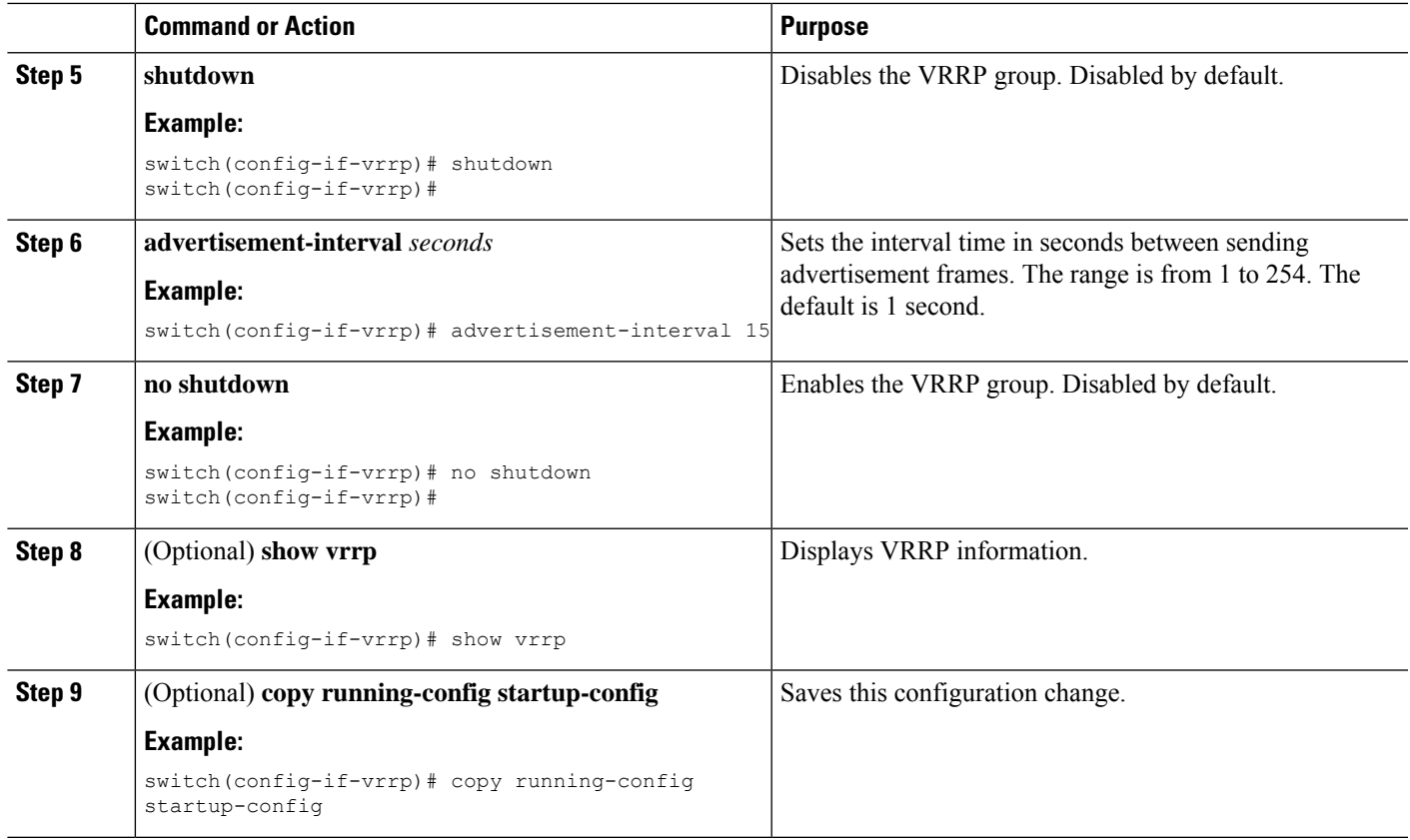

#### **Example**

### **Disabling Preemption**

You can disable preemption for a VRRP group member. If you disable preemption, a higher-priority backup router will not take over for a lower-priority primary router. Preemption is enabled by default.

#### **Before you begin**

Ensure that you have enabled the VRRP feature (see the [Configuring](#page-6-0) VRRP section).

Ensure that you have configured an IP address on the interface (see the [Configuring](b-cisco-nexus-3600-nx-os-unicast-routing-configuration-guide-103x_chapter4.pdf#nameddest=unique_88) IPv4 Addressing section.

### **SUMMARY STEPS**

- **1. configure terminal**
- **2. interface** *interface -type slot/port*
- **3. no switchport**
- **4. vrrp** *number*
- **5. shutdown**
- **6. no preempt**
- **7. no shutdown**
- **8.** (Optional) **show vrrp**
- **9.** (Optional) **copy running-config startup-config**

### **DETAILED STEPS**

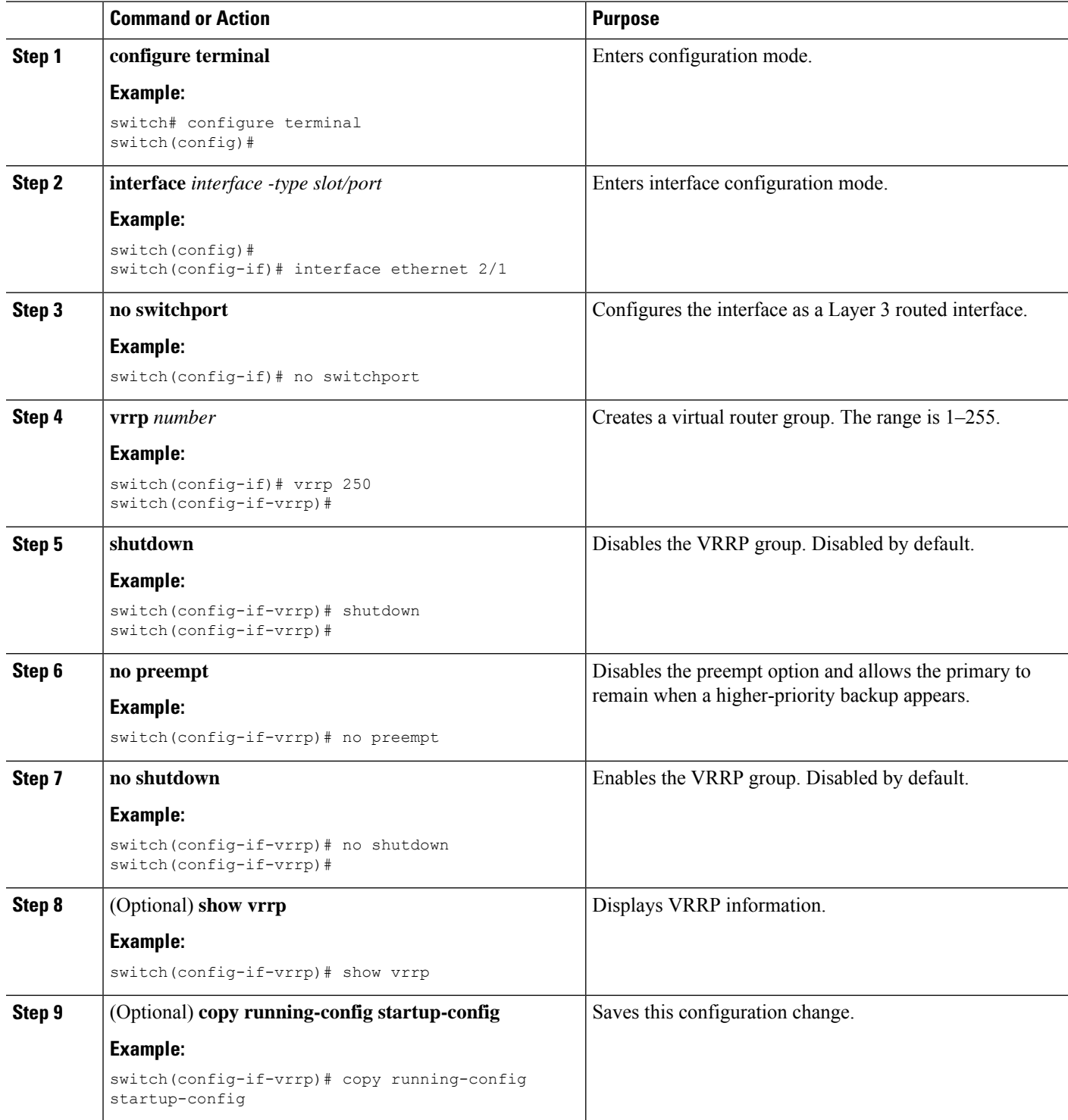

Ш

### **Configuring VRRP Interface State Tracking**

Interface state tracking changes the priority of the virtual router based on the state of another interface in the switch. When the tracked interface goes down or the IP address is removed, Cisco NX-OS assigns the tracking priority value to the virtual router. When the tracked interface comes up and an IP address is configured on this interface, Cisco NX-OS restores the configured priority to the virtual router (see the [Configuring](#page-8-0) VRRP [Priority](#page-8-0) section).

 $\mathscr{O}$ 

Note For interface state tracking to function, you must enable preemption on the interface.

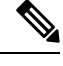

**Note** VRRP does not support Layer 2 interface tracking.

#### **Before you begin**

Ensure that you have enabled the VRRP feature (see the [Configuring](#page-6-0) VRRP section).

Ensure that you have configured an IP address on the interface (see the [Configuring](b-cisco-nexus-3600-nx-os-unicast-routing-configuration-guide-103x_chapter4.pdf#nameddest=unique_88) IPv4 Addressing section.

Be sure the virtual router is enabled (see the [Configuring](#page-6-1) VRRP Groups section).

#### **SUMMARY STEPS**

- **1. configure terminal**
- **2. interface** *interface -type slot/port*
- **3. no switchport**
- **4. vrrp** *number*
- **5. shutdown**
- **6. track interface type** *number* **priority** *value*
- **7. no shutdown**
- **8.** (Optional) **show vrrp**
- **9.** (Optional) **copy running-config startup-config**

#### **DETAILED STEPS**

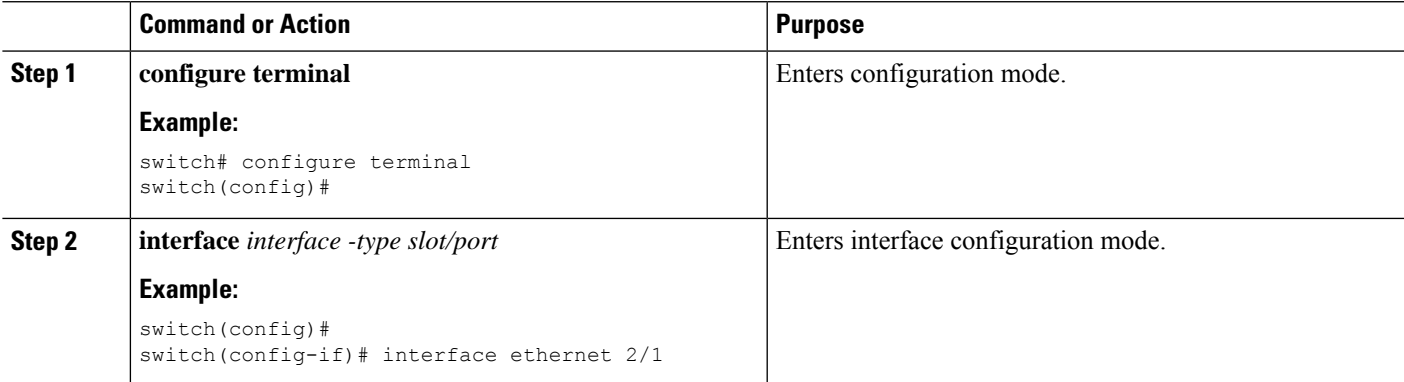

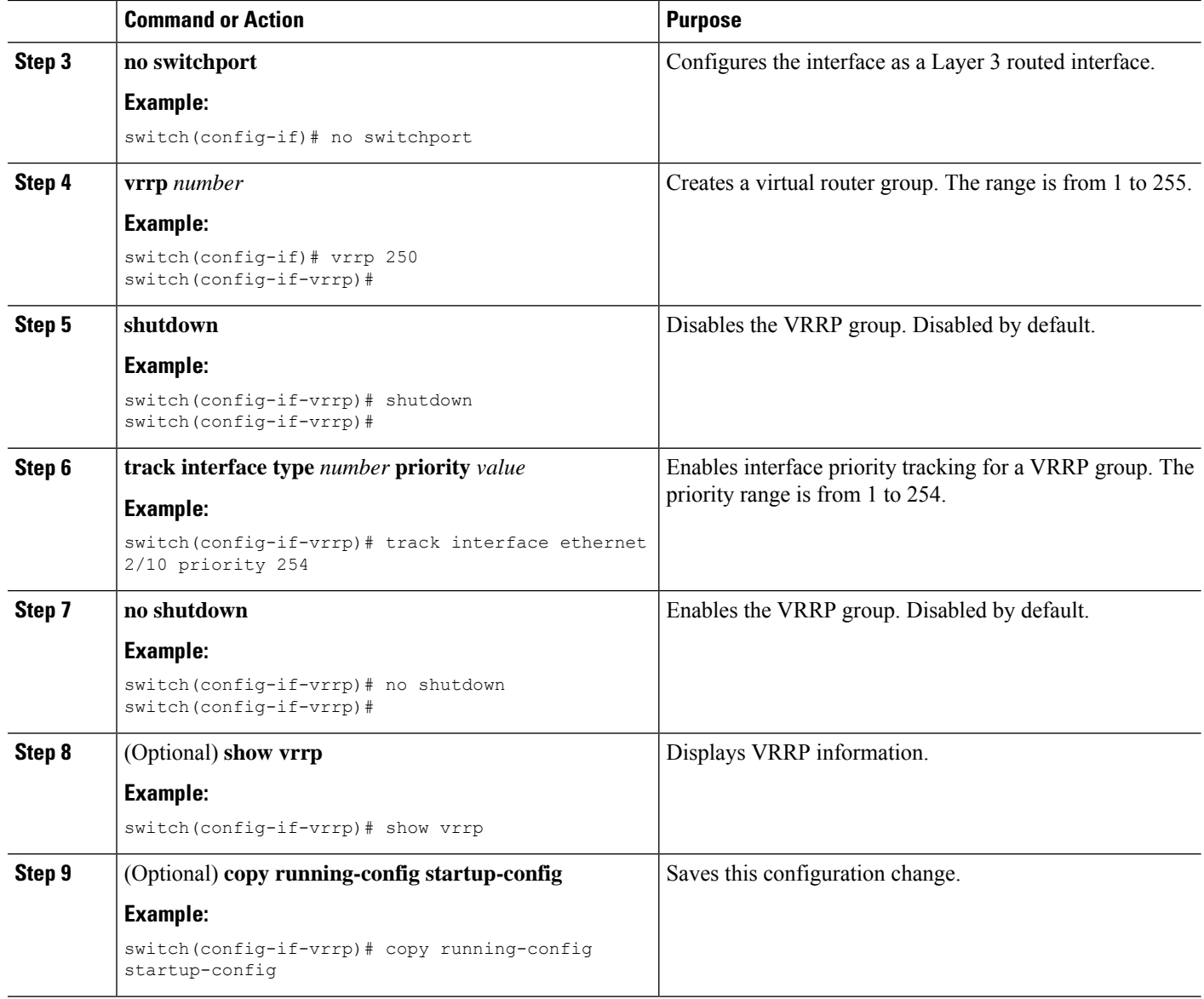

# <span id="page-15-0"></span>**Configuring VRRPv3**

### **Enabling VRRPv3**

You must globally enable the VRRPv3 feature before you can configure and enable any VRRPv3 groups. To enable the VRRPv3 feature, use the following command in global configuration mode:

Ш

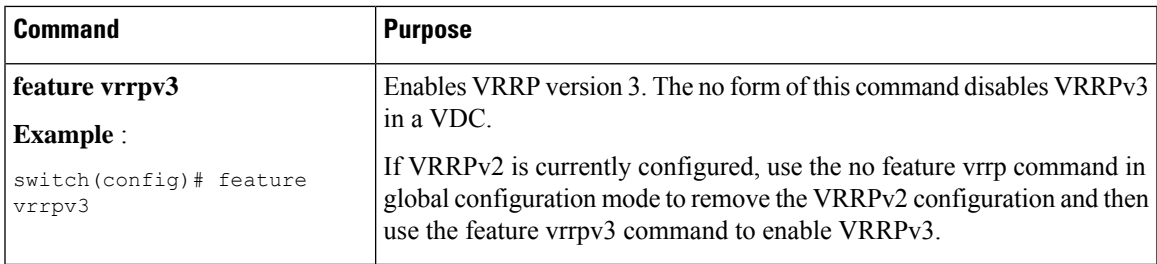

### **Configuring VRRPv3 Groups**

You can create a VRRPv3 group, assign the virtual IP address, and enable the group.

You can configure one virtual IPv4 address for a VRRPv3 group. By default, the primary VRRPv3 router drops the packets addressed directly to the virtual IP address because the VRRPv3 primary is only intended as a next-hop router to forward packets. Some applications require that Cisco NX-OS accept packets that are addressed to the virtual router IP. Use the secondary option to the virtual IP address to accept these packets when the local router is the VRRPv3 primary.

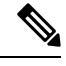

**Note** After you have configured the VRRPv3 group, you must explicitly enable the group before it becomes active.

#### **Before you begin**

- Ensure that the VRRPv3 feature is enabled.
- Ensure that you configure an IP address on the interface.

#### **SUMMARY STEPS**

- **1. configure terminal**
- **2. interface** *interface -type slot/port*
- **3. [no] vrrpv3 number address-family { ipv4 | ipv6 }**
- **4.** (Optional) **[no] address** *ip-address* [ **primary | secondary** ]
- **5.** (Optional) **[no] description** *description*
- **6.** (Optional) **[no] match-address**
- **7.** (Optional) **[no] preempt** [ **delay minimum** *seconds* ]
- **8.** (Optional) **[no] priority** *level*
- **9.** (Optional) **[no] timers advertise** *interval*
- **10. [no] vrrpv2**
- **11.** (Optional) **[no] shutdown**
- **12.** (Optional) **show fhrp** [ *interface-type interface-number* ] [**verbose**]
- **13.** (Optional) **copy running-config startup-config**

I

### **DETAILED STEPS**

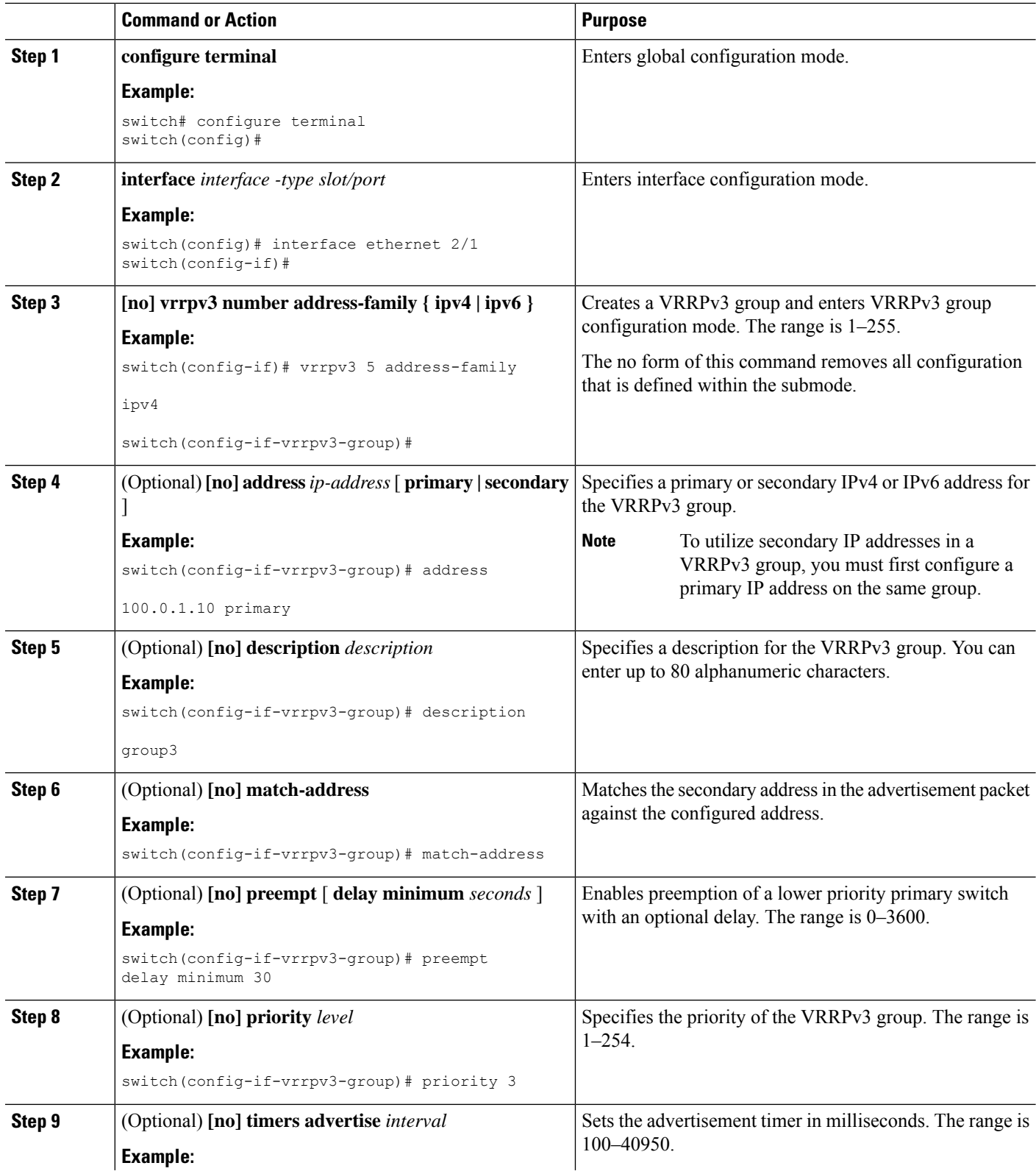

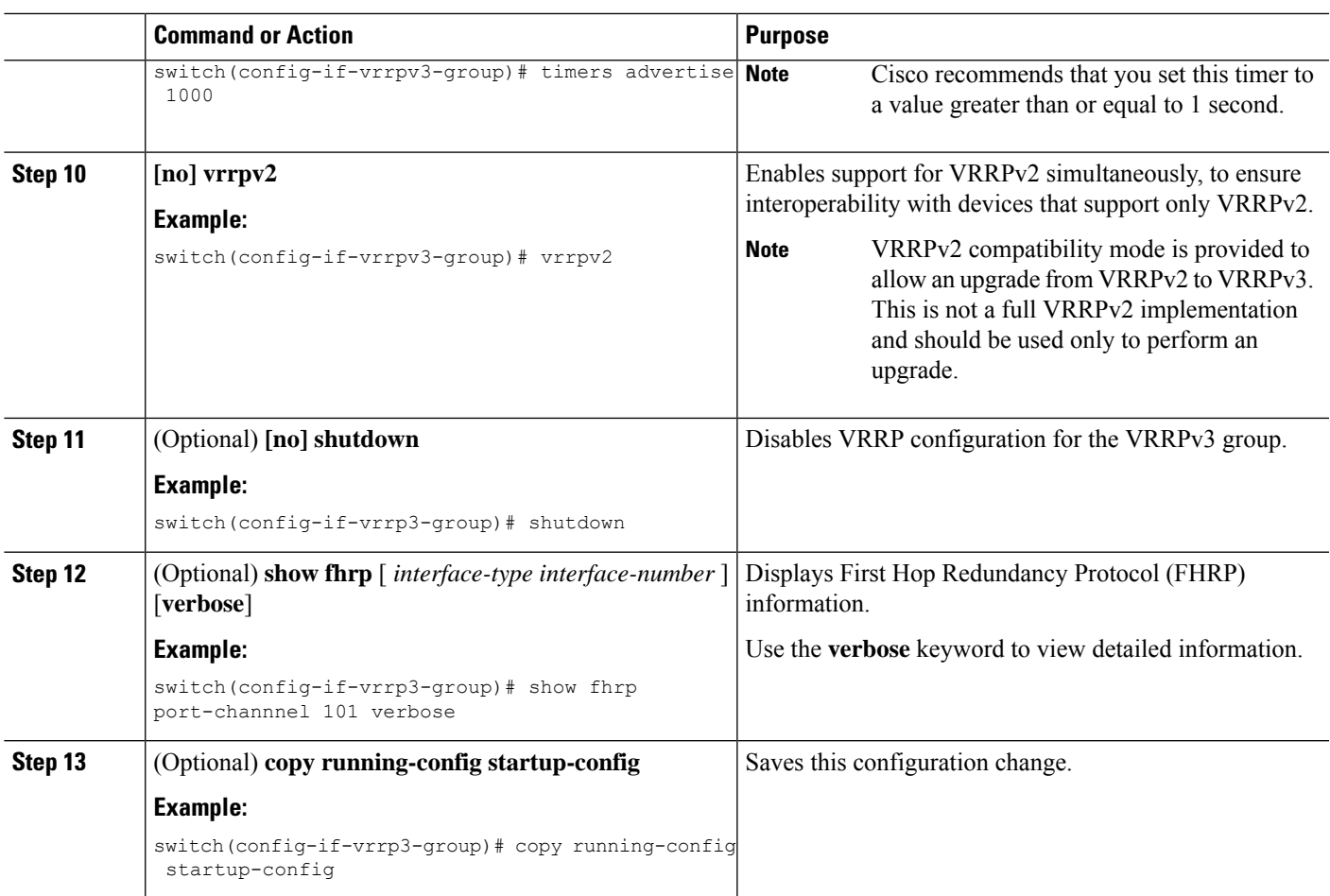

### **Configuring the Delay Period for FHRP Client Initialization**

You can configure the delay period for the initialization of FHRP clients.

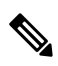

In all FHRP protocols, we do not recommend to use aggressive timers as they cause CPU spikes and they result in increased control packet flow. In case of VRRPv3, you should configure sufficient interface delay/reload delay for proper failover of the VRRP nodes. **Note**

To configure this feature, use the following command in interface configuration mode:

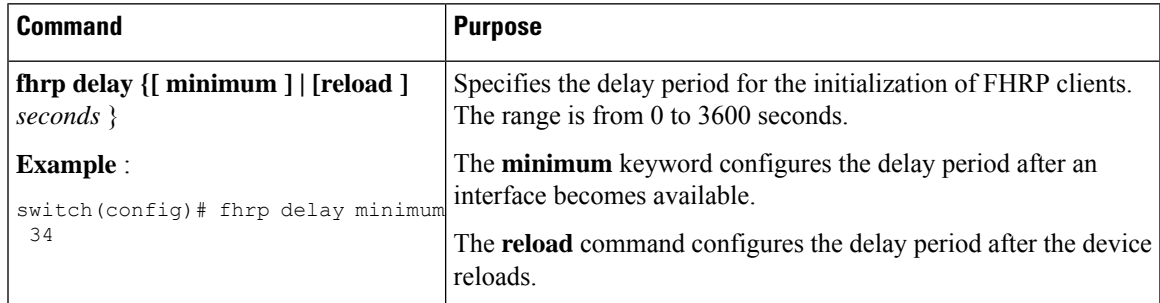

### **Configuring VRRPv3 Control Groups**

You can configure a VRRPv3 control group.

#### **Before you begin**

- Ensure that the VRRPv3 feature is enabled.
- Ensure that you configure an IP address on the interface.

### **SUMMARY STEPS**

- **1. configure terminal**
- **2. interface** *interface - type slot/port*
- **3. [no] ip address ip-address mask [ secondary]**
- **4. [no] vrrpv3 number address-family { ipv4 | ipv6 }**
- **5.** (Optional) **[no] address ip-address [ primary | secondary ]**
- **6.** (Optional) **[no] shutdown**
- **7.** [ **show fhrp** [ *interface-type interface-number* ] [**verbose**]
- **8. copy running-config startup-config**

#### **DETAILED STEPS**

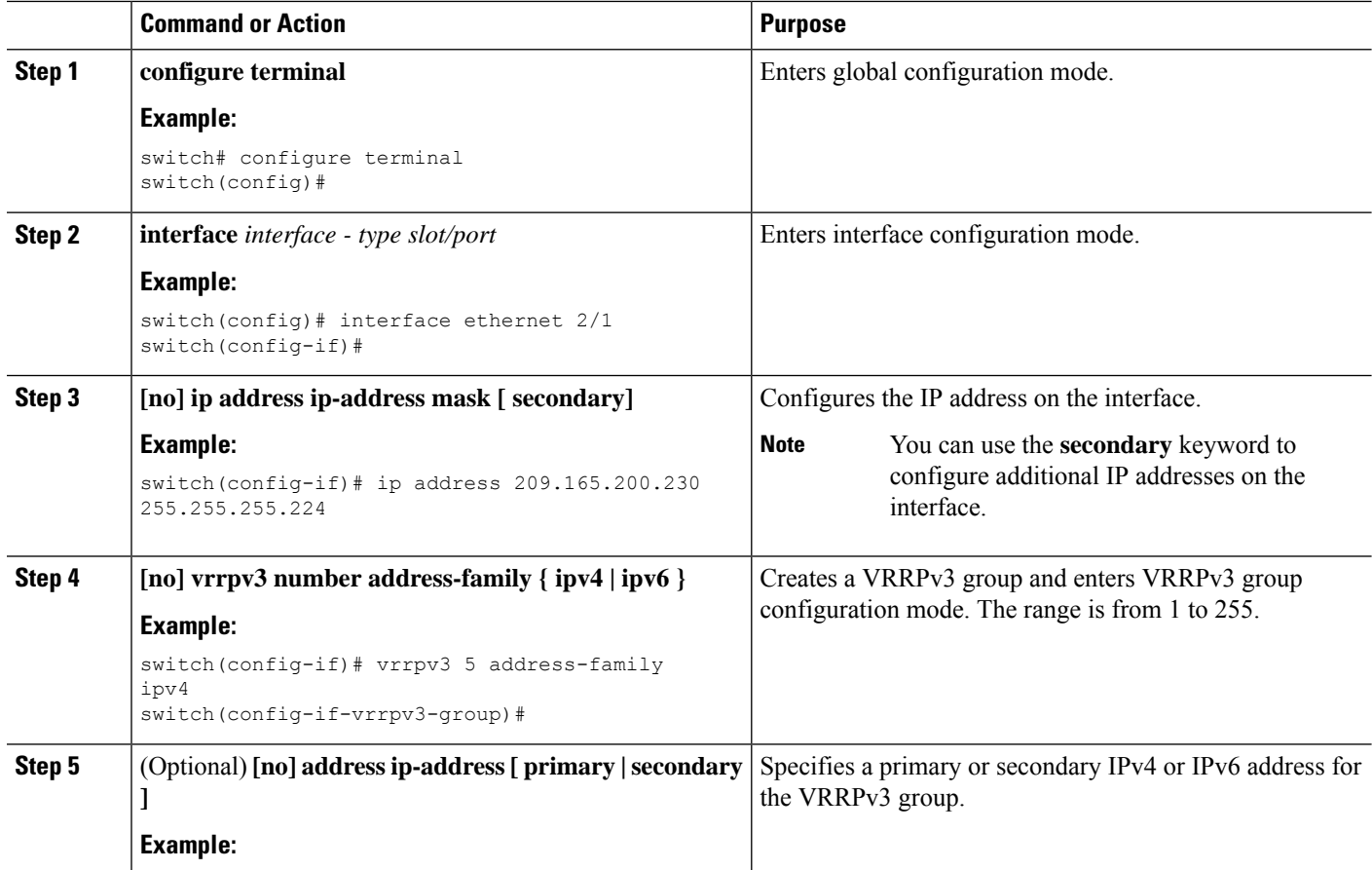

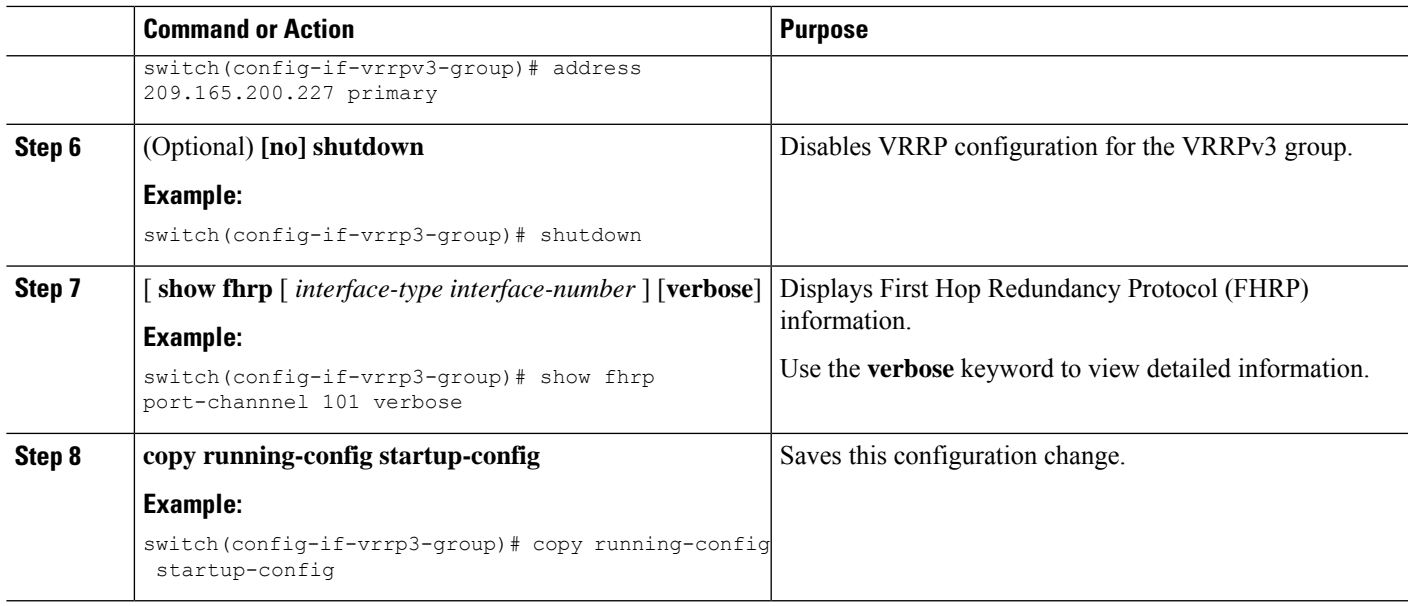

# <span id="page-20-0"></span>**Verifying the VRRPv2 Configuration**

To display the VRRPv2 configuration information, perform one of the following tasks:

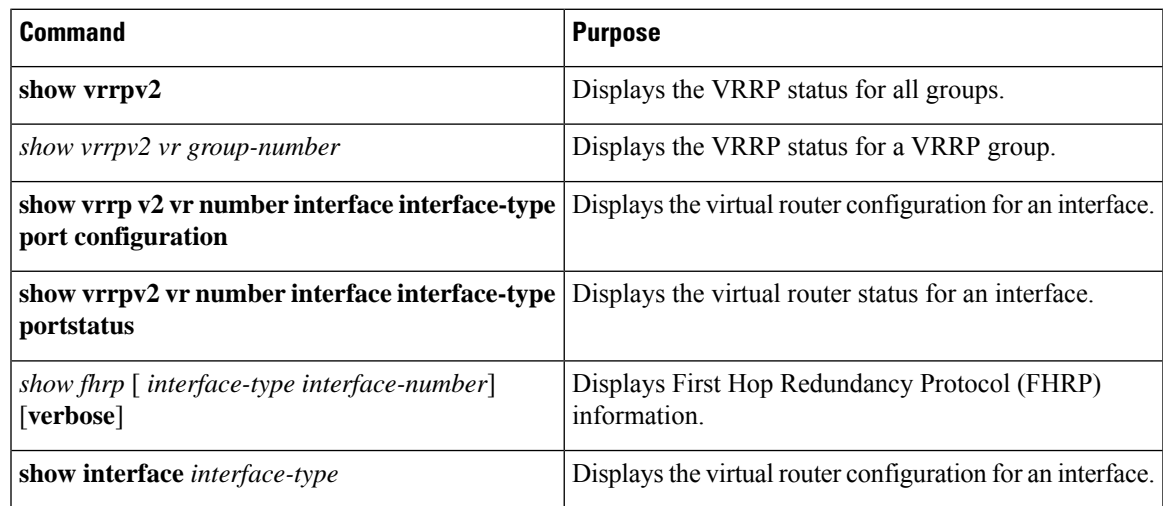

# <span id="page-20-1"></span>**Verifying the VRRPv3 Configuration**

See the following table for information on the fields in the show vrrpv3 command output:

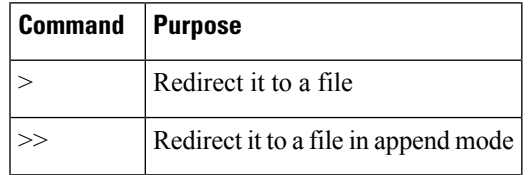

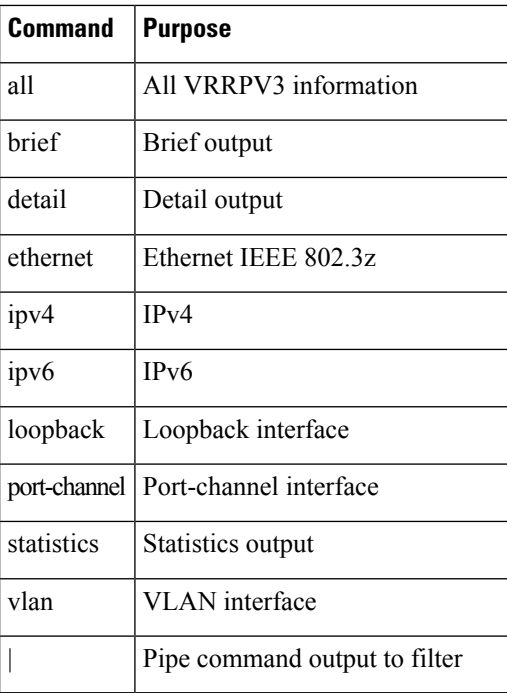

For example, use the show vrrpv3 statistics command to display the VRRPv3 statistics.

# <span id="page-21-0"></span>**Displaying VRRP Statistics**

To display VRRP statistics, use the following commands:

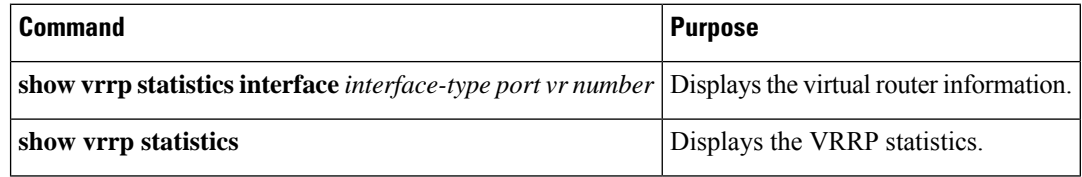

Use the **clear vrrp vr** command to clear the IPv4 VRRP statistics for a specified interface.

Use the **clear vrrp ipv4** command to clear all the statistics for the specified IPv4 virtual router.

# <span id="page-21-1"></span>**Configuration Examples for VRRPv2**

In this example, Router A and Router B each belong to three VRRP groups. In the configuration, each group has the following properties:

- Group 1:
	- Virtual IP address is 10.1.0.10.
	- Router A becomes the primary for this group with priority 120.
	- Advertising interval is 3 seconds.
	- Preemption is enabled.

• Group 5:

- Router B becomes the primary for this group with priority 200.
- Advertising interval is 30 seconds.
- Preemption is enabled.
- Group 100:
	- Router A becomes the primary for this group first because it has a higher IP address (10.1.0.2).
	- Advertising interval is the default 1 second.
	- Preemption is disabled.

#### Router A

interface ethernet 1/0 no switchport ip address 10.1.0.2/16 no shutdown vrrpv2 1 priority 120 authentication text cisco advertisement-interval 3 address 10.1.0.10 no shutdown vrrpv2 5 priority 100 advertisement-interval 30 address 10.1.0.50 no shutdown vrrpv2 100 no preempt address 10.1.0.100 no shutdown

#### Router B

interface ethernet 1/0 no switchport

ip address 10.2.0.1/2 no shutdown vrrpv2 1 priority 100 authentication text cisco advertisement-interval 3 address 10.2.0.10 no shutdown

vrrpv2 5 priority 200 advertisement-interval 30 address 10.2.0.50 no shutdown vrrpv2 100 no preempt address 10.2.0.100 no shutdown

# <span id="page-23-0"></span>**Configuration Example for VRRPv3**

See the following configuration example for VRRPv3.

```
interface Vlan20
vrrpv3 10 address-family ipv4
timers advertise 1000
priority 100
preempt
match-address
no vrrpv2
address 20.1.1.1 primary
address 20.1.1.5 secondary
vrrpv3 10 address-family ipv6
timers advertise 1000
priority 100
preempt
match-address
no vrrpv2
address fe80::1 primary
address 2011::5
```
# <span id="page-23-1"></span>**Additional References**

For additional information related to implementing VRRP, see the following sections:

### **Related Documents**

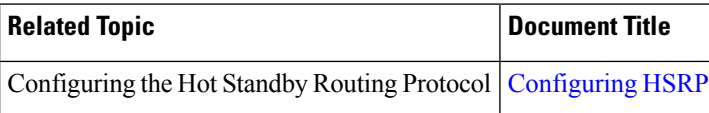